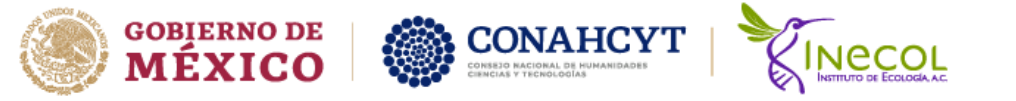

## **Guía de inscripción cursospropuestos por Posgrado INECOL**

Entrar a nuestra página de cursos ofertados por Posgrado-INECOL.

Liga de página: <http://www.inecol.mx/posgrado/index.php/admision/cursos>

Datos de Inscripción

Te registraras y posteriormente entraras con tu usuario y contraseña. En la página encontraras los formatos que necesitas para tu inscripción.

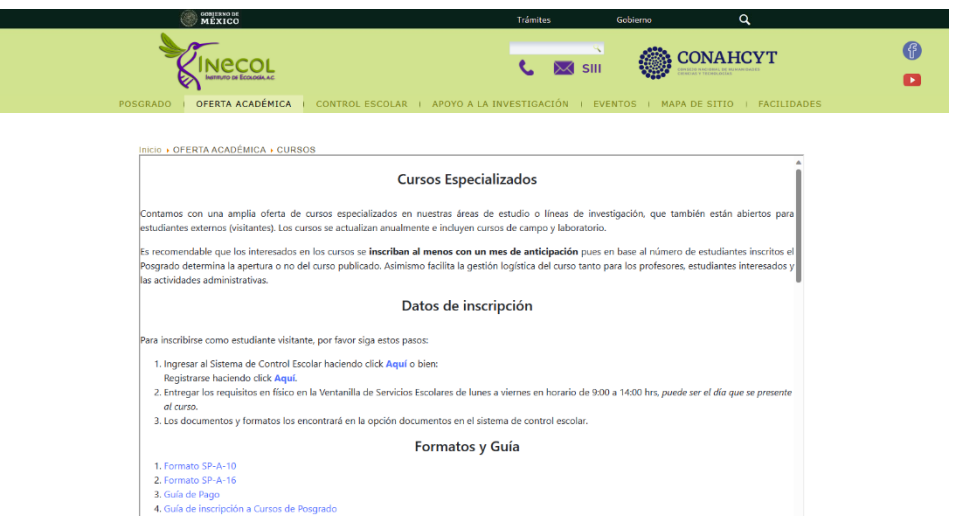

## Ingresar con **usuario y contraseña**:

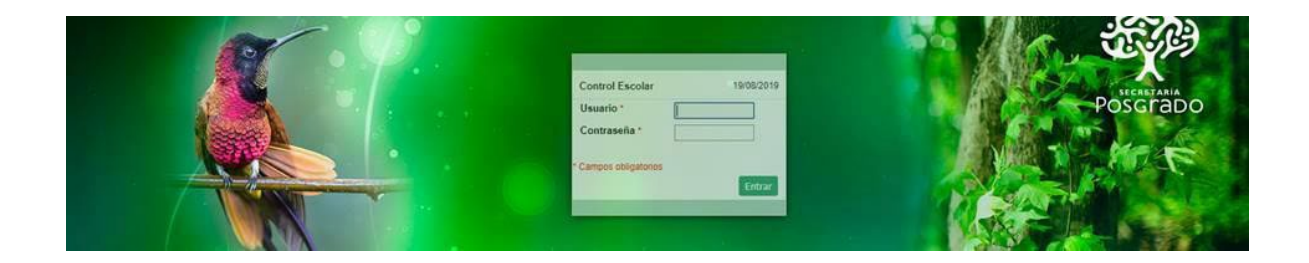

## Mis datos e inscripción= **Registro e inscripción**

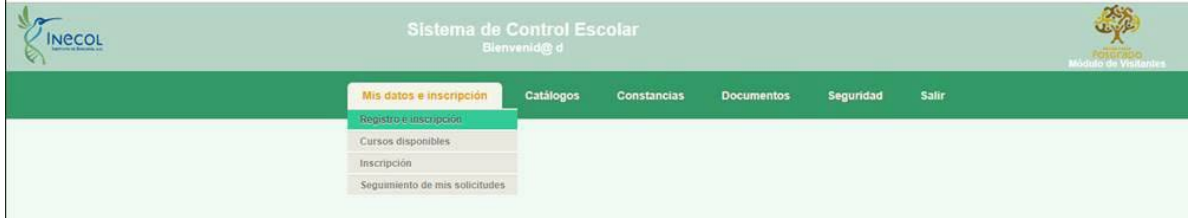

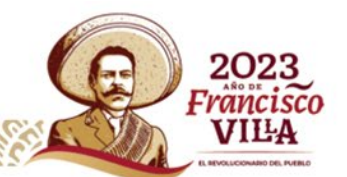

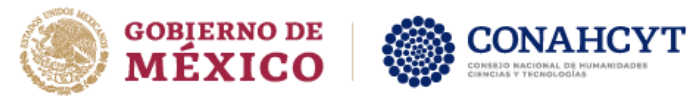

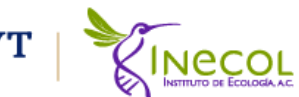

Aparecerá tu nombre completo, dar clic en el lapicito de color verde.

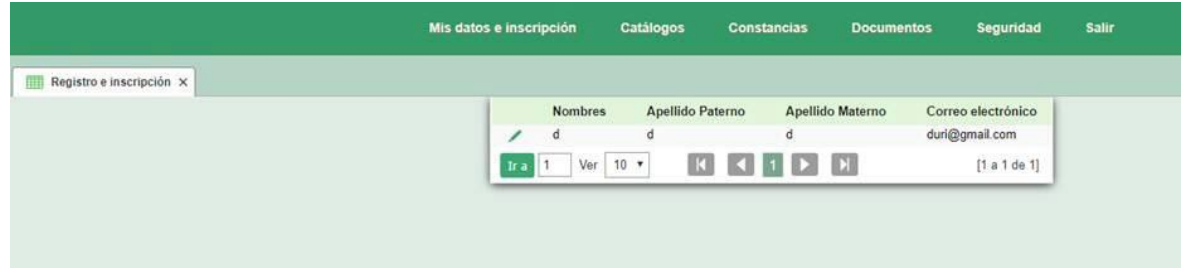

En **Datos visitantes** capturar la información que se te pide.

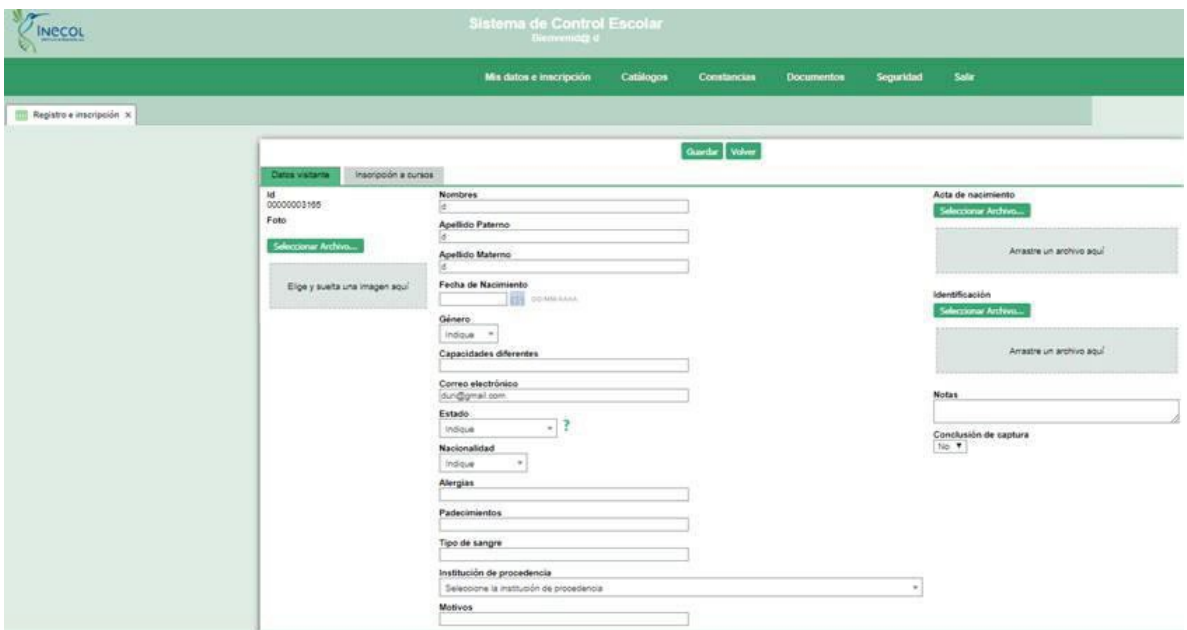

Darás clic a la pestaña **inscripción al curso**. Elegirás el curso que deseas inscribirte.

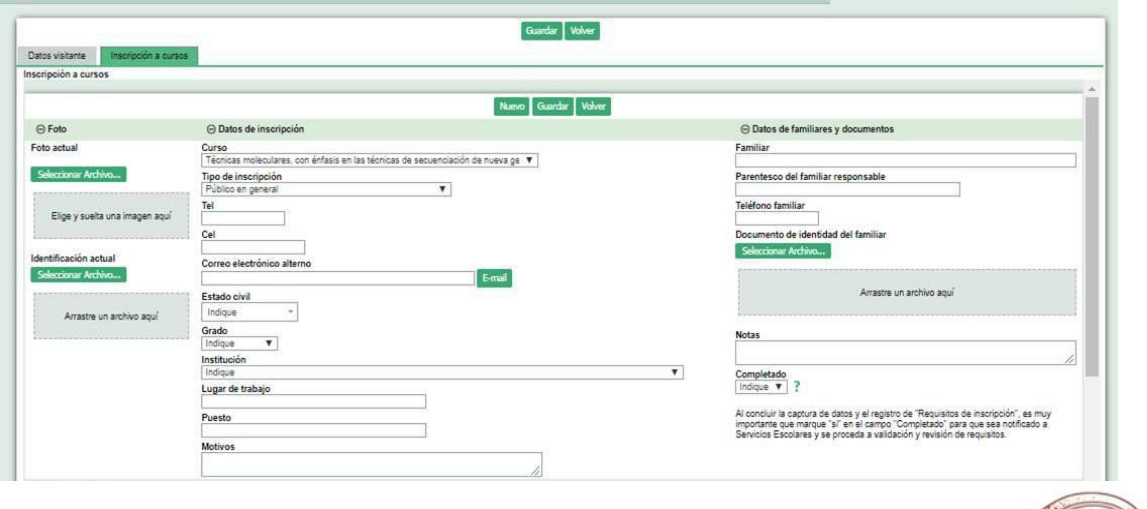

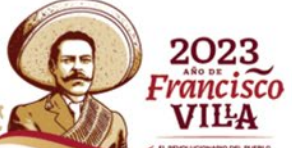

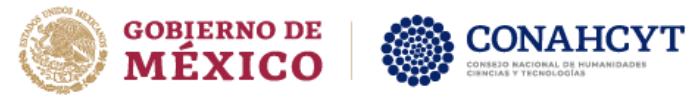

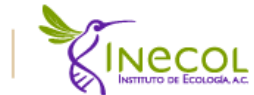

Posteriormente le darás clip a **Requisitos de Inscripción**, dar un clip en donde dice **Nuevo**.

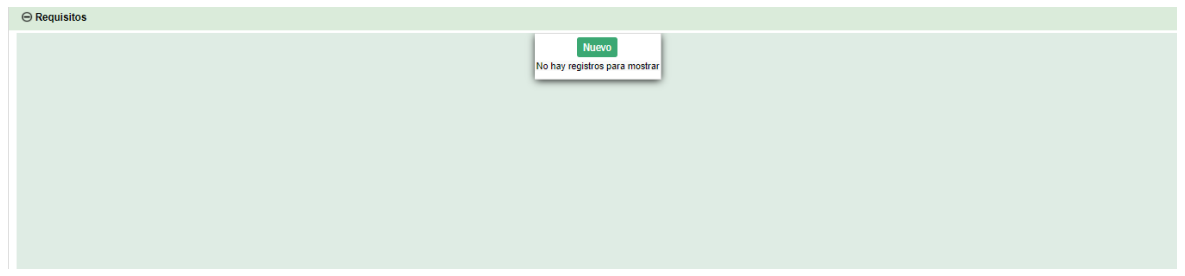

## Te aparecerá esta imagen.

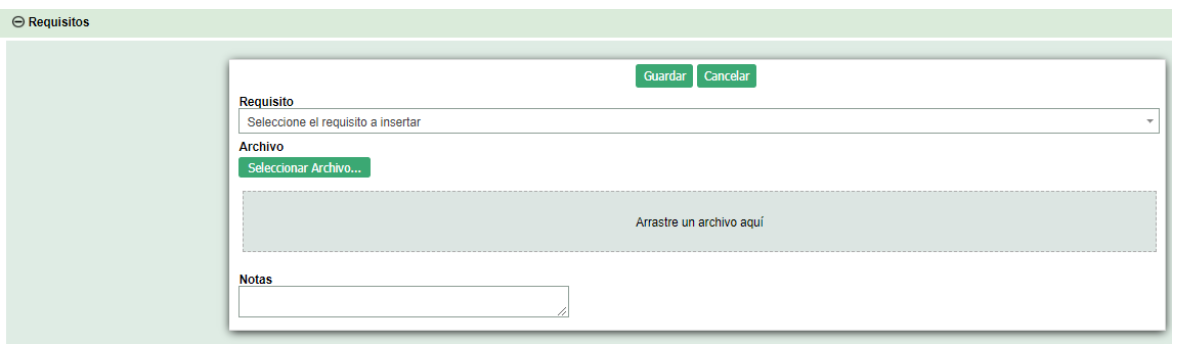

Seleccionar los requisitos uno por uno.

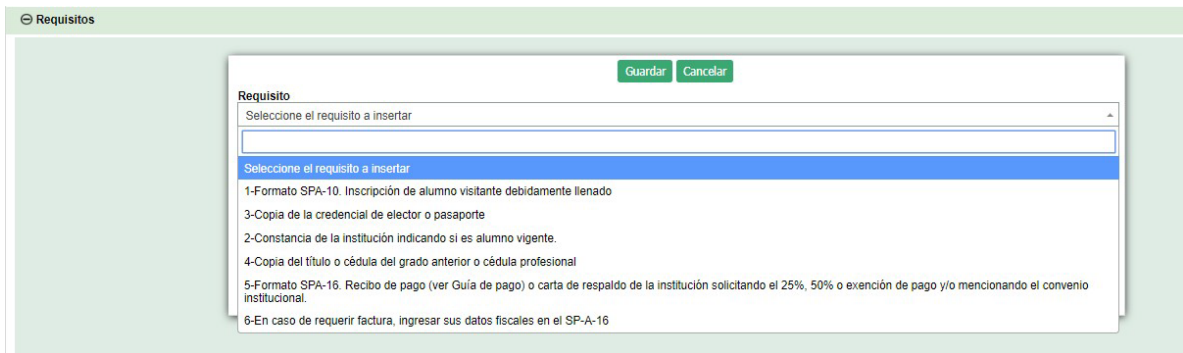

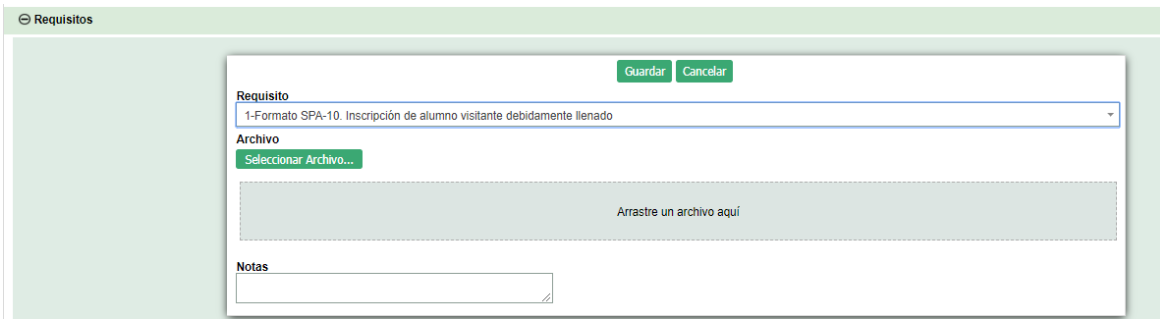

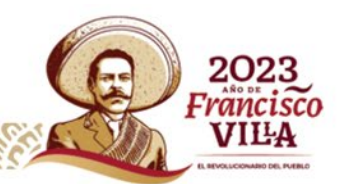

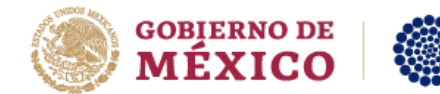

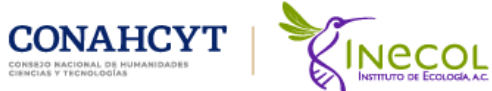

Dar clic en guardar quedando de esta manera los requisitos y los archivos adjunto. Por favor el nombre del archivo lo más pequeño, eliminar acentos y espacios.

Ejemplos:

SPA10, Const (constancia), INE o IFE, Pago, SP16, Factura, carta, etc.

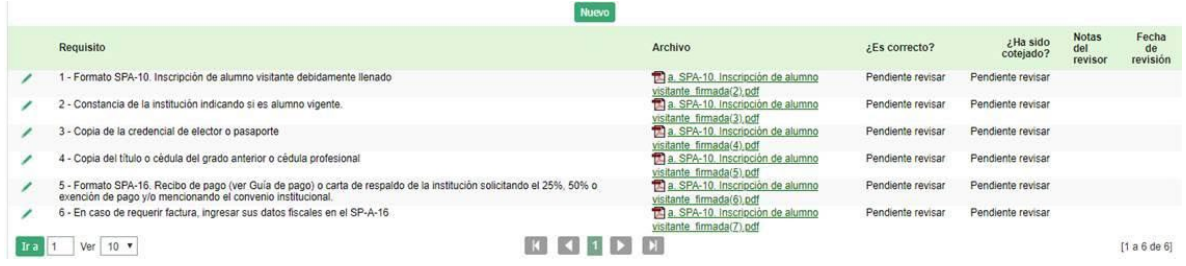

Por favor si tienes dudas o quejas del sistema es importante que las envíes una captura de pantalla a la Mtra. Mónica Enríquez quien es la encargada del sistema [monica.enriquez@inecol.mx](mailto:monica.enriquez@inecol.mx) .

Saludos

Lic. Maritza Malpica Rivera Asistente de cursos Ext.2005

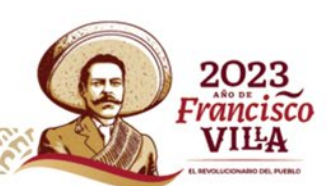